## **Come fare le ricerche nella banca dati**

Per fare la ricerca di un documento (legge, sentenza, circolare, ecc.) nella Banca dati, vai nella sezione "*News e Documentazion*e" e clicca sul pulsante "**Ricerca documenti**".

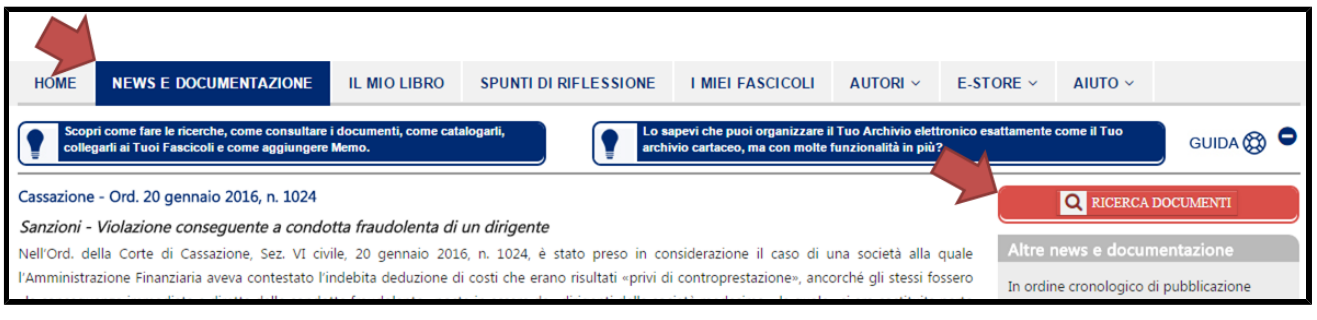

Immaginiamo, ad esempio, che Tu sia interessato al contenuto della C.M. 30 marzo 2016, n. 6/E, avente ad oggetto il trattamento fiscale delle "operazioni di acquisizione con indebitamento" (LBO e MLBO), e che Ti domandi dove questa circolare sia stata recepita nel libro, essendo che tratta dei più svariati argomenti (abuso del diritto, principio di inerenza, interposizione fittizia, CFC rules, transfer pricing).

Nella finestra che si è aperta digita "2016" nel campo "**Data del documento**" e "6/E" (non dimenticare "/E") nel campo "**N. del documento**". Quindi avvia la ricerca con l'apposito pulsante.

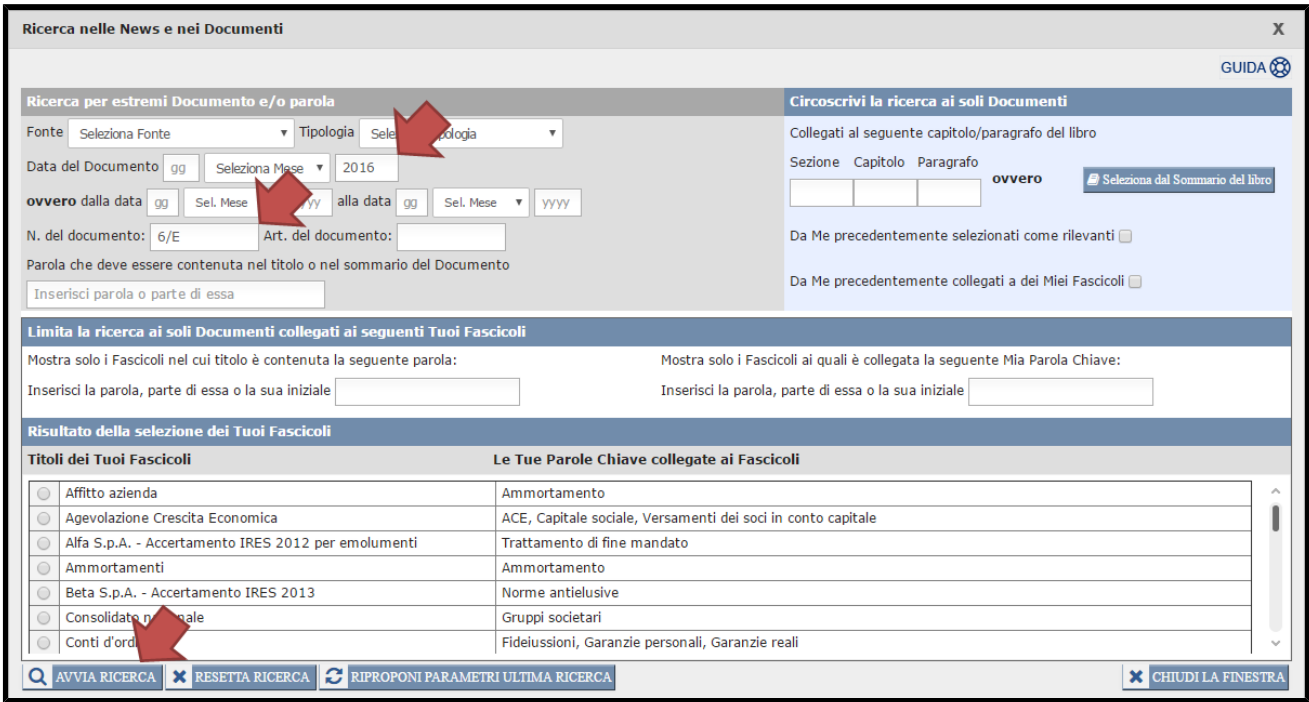

Si aprirà una pagina dove Ti sarà mostrato dove i diversi argomenti trattati nella C.M. n. 6/E del 2016 sono stati recepiti nel libro. Non dimenticarTi di utilizzare i pulsanti di fogliazione presenti in calce alla pagina per poter vedere gli altri risultati della ricerca.

Scegli l'argomento di Tuo interesse e clicca sul pulsante "**Del libro vedi**" per essere portato al paragrafo del libro dove l'argomento di Tuo interesse è stato dagli Autori recepito e commentato.

In alternativa, clicca sul pulsante "**Leggi, annota e archivia documento**". Sarai portato nella pagina dove il testo della circolare potrai leggerlo in formato Pdf, scaricarlo sul Tuo computer o archiviarlo nei Tuoi Fascicoli elettronici.

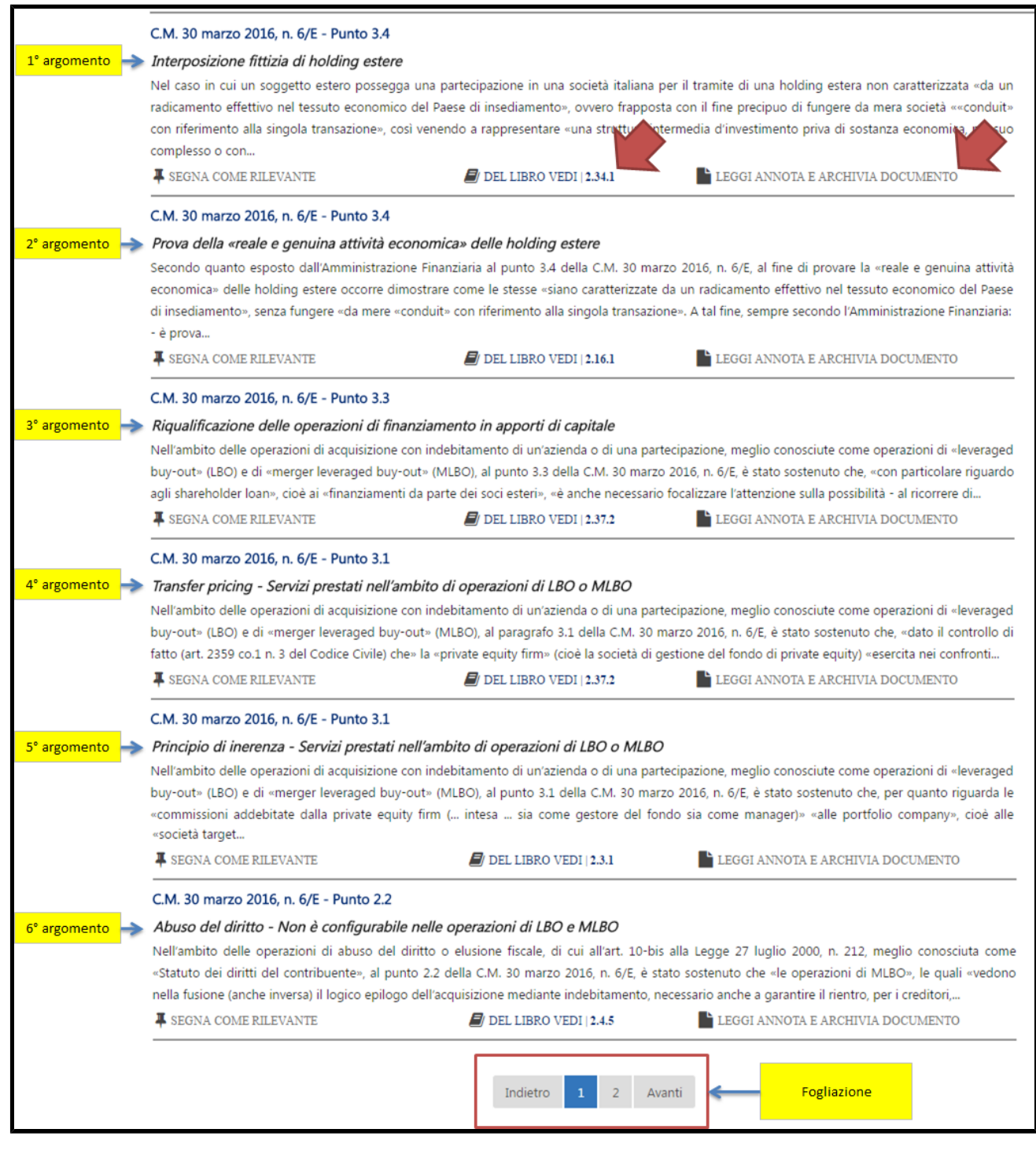